### **Инструкция, как создать криптокошелёк на блокчейне Cryptounit**

Данная инструкция предназначена для новых пользователей блокчейна Cryptounit. Создание криптокошелька содержит в себе 3 этапа:

I. Регистрация аккаунта - генерация SEED-фразы, приватного ключа и создание memo (логин/имя пользователя).

II. Покупка токенов UNTB на бирже [exchange.unitex.one](https://exchange.unitex.one/) для обеспечения рабочих мощностей кошелька.

III. Пополнение криптокошелька токенами UNTB для активации кошелька.

Обратите внимание!!! Если при создании аккаунта на блокчейне Cryptounit, криптокошелёк не будет пополнен токенами UNTB, то такие кошельки не будут активированы, а созданные аккаунты будут аннулированы в течение часа.

### **I. Регистрация аккаунта**

1. Необходимо перейти по ссылке <https://explorer.cryptounit.cc/wallet/create> и нажать на кнопку "Let's start" (начать).

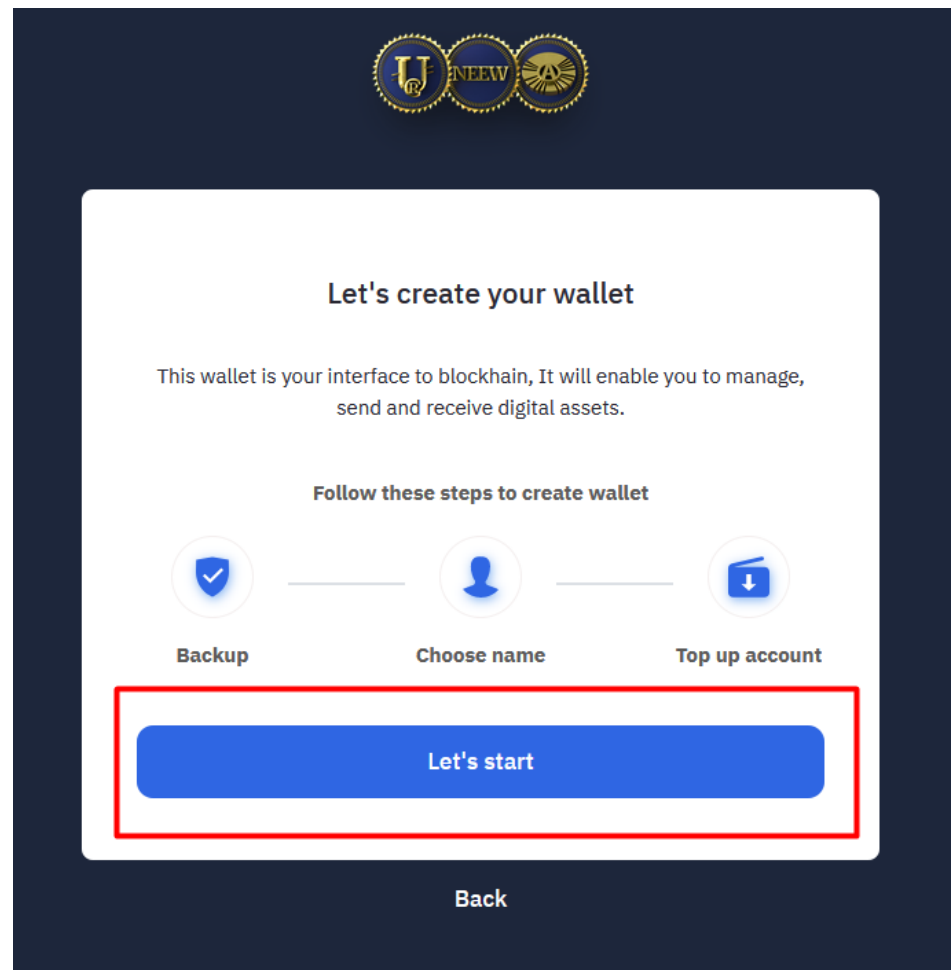

2. В открывшемся окне появится SEED-фраза, состоящая из 12 слов, которая будет являться вашим персональным паролем для генерации аккаунта на блокчейне Cryptounit.

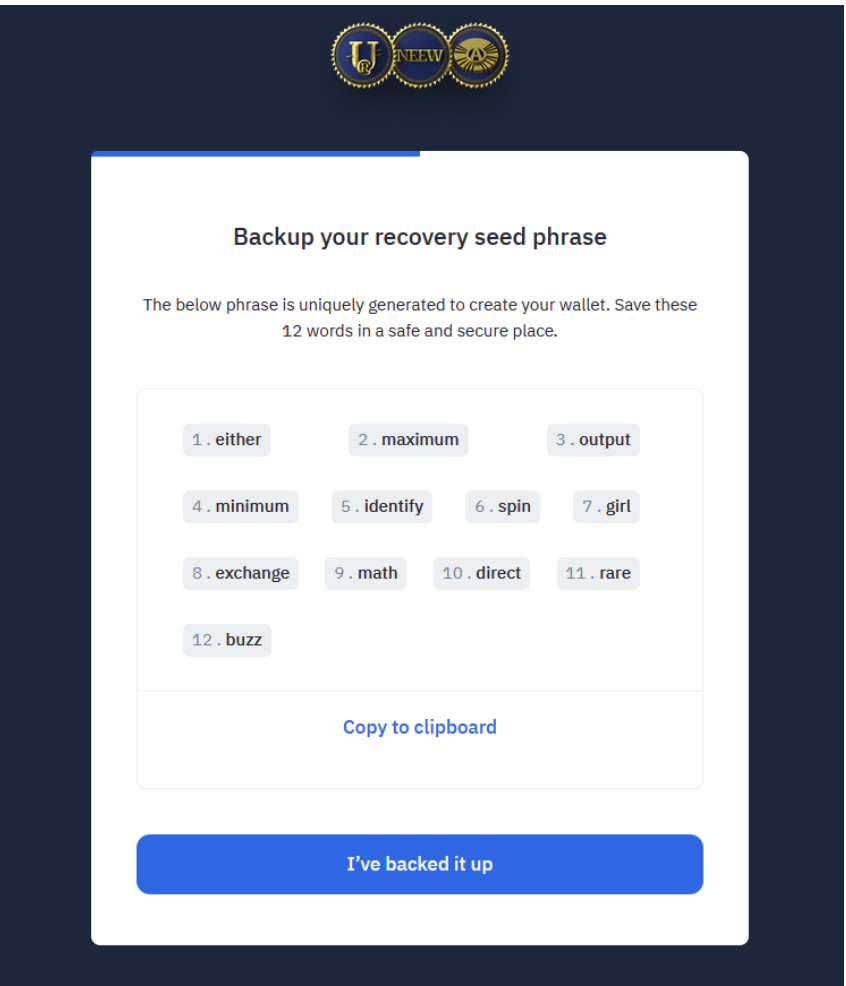

**Внимание! Обязательно сохраните SEED-фразу на нескольких носителях (скопируйте в текстовый документ, распечатайте, запишите на бумаге). Помните, что порядок и верное написание слов крайне важно, и даже одна неверная буква может стать причиной потери возможности перехода на ваш кошелек на блокчейне!**

Ваша резервная фраза является ключом к восстановлению доступа к вашему криптовалютному кошельку, если вы когда-нибудь потеряете свой пароль.

## **В СЛУЧАЕ УТЕРИ РЕЗЕРВНОЙ ФРАЗЫ НИКТО НЕ СМОЖЕТ ВАМ ПОМОЧЬ ВОССТАНОВИТЬ ДОСТУП К ВАШЕМУ КРИПТОКОШЕЛЬКУ — ОН БУДЕТ УТЕРЯН НАВСЕГДА!**

Убедитесь, что все слова сохранены в правильном порядке и нажмите на кнопку "I've backed it up" (я скопировал это).

3. На следующем этапе вам будет предложено восстановить вашу SEED-фразу в верном порядке. Для этого откройте документ, где записана ваша фраза, и нажимайте на слова в правильном порядке.

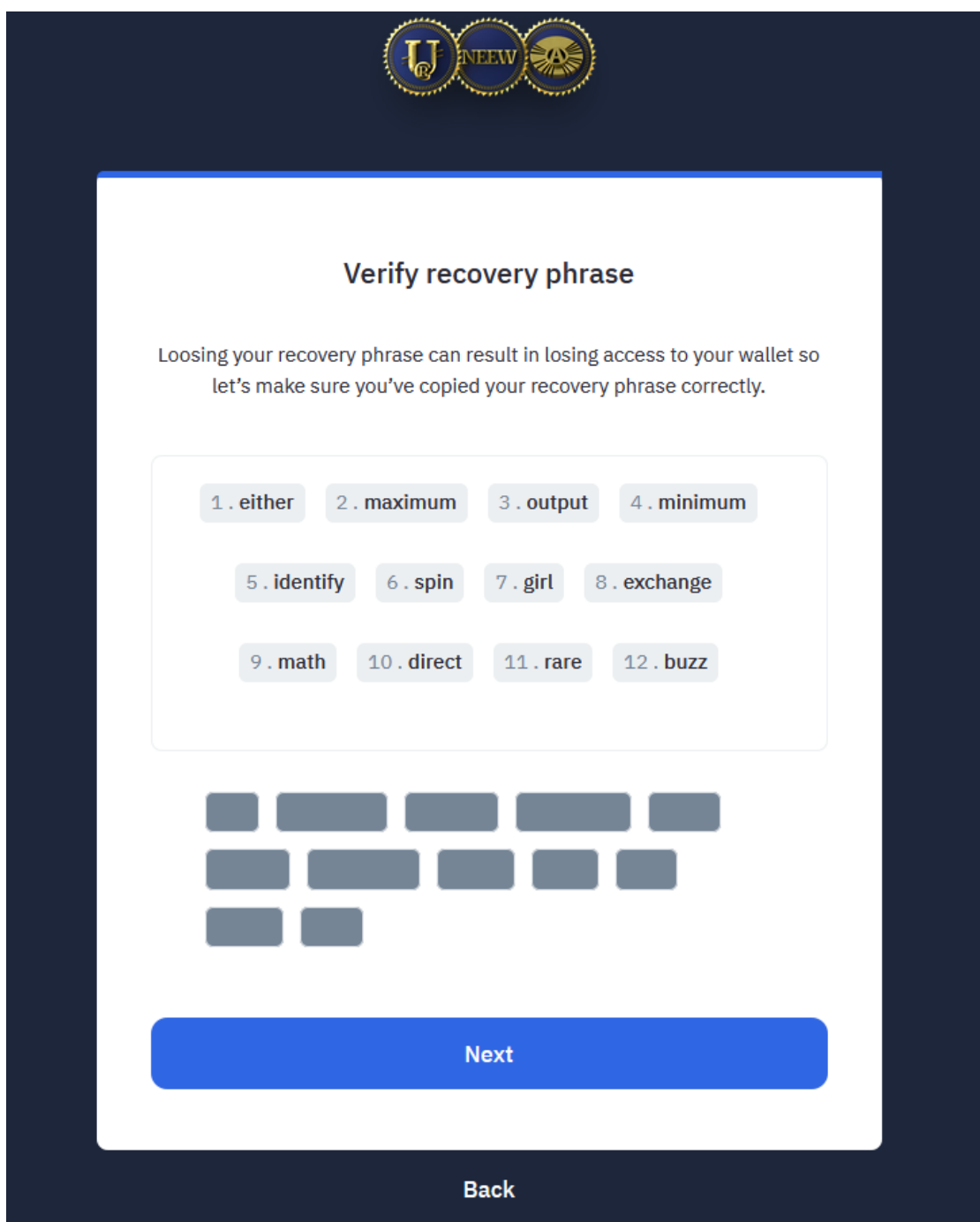

Убедитесь, что всё верно, и нажмите на кнопку "Next" (следующий шаг).

4. В открывшемся окне появится ваш приватный ключ (Your private key) и логин вашего аккаунта на блокчейне (Account name). Вы можете придумать новое имя пользователя (логин). Имя должно содержать 12 знаков и состоять из букв латинского алфавита нижнего регистра и цифр от 1 до 5 (нельзя использовать 0 и другие цифры). Созданное имя нужно вписать в строке "Account name" (имя пользователя). Обязательно

сохраните ваши персональные данные в тех же местах (текстовый документ, листок бумаги, блокнот), где вы сохранили вашу SEED-фразу.

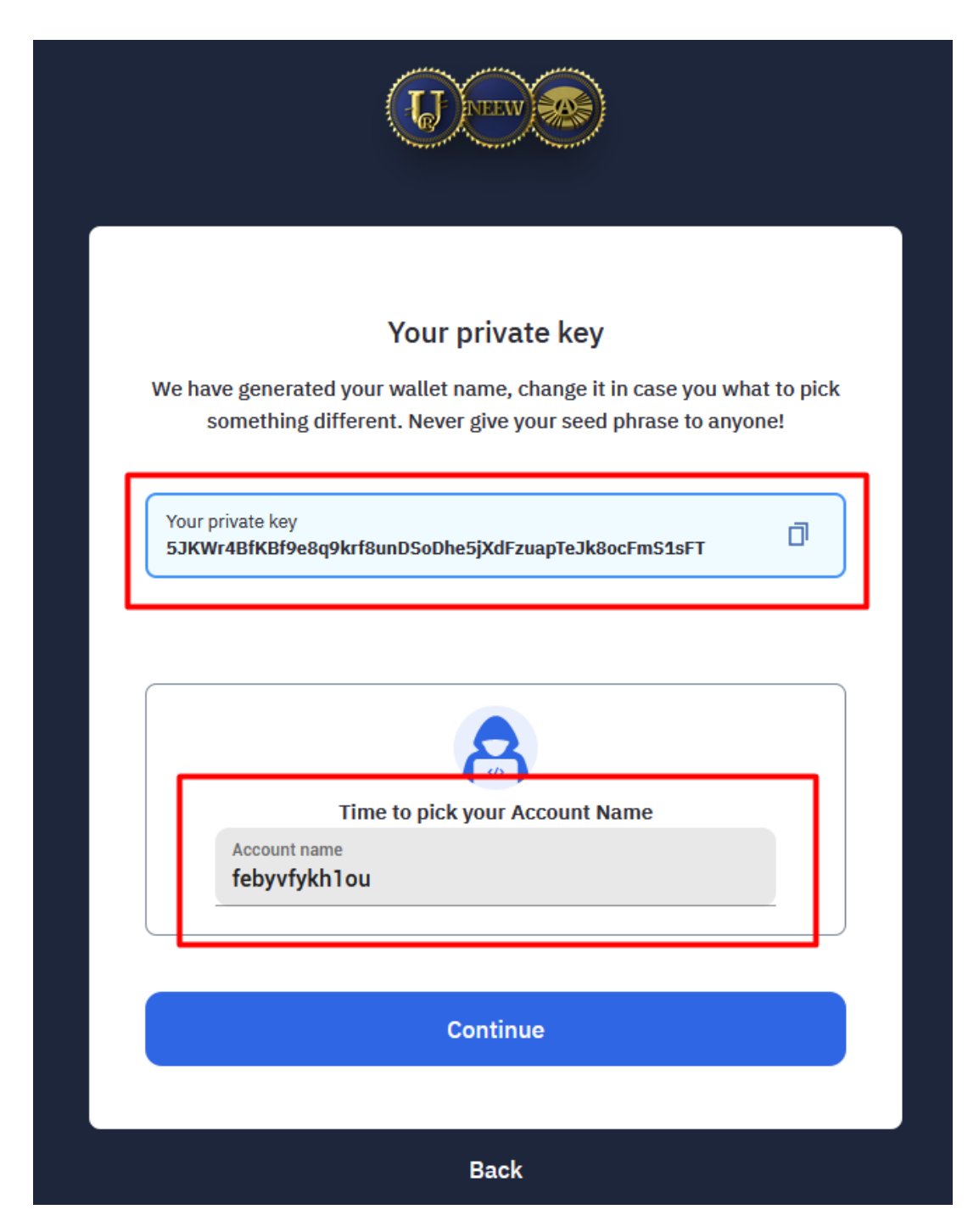

Убедитесь, что данные сохранены, и нажмите на кнопку "Continue" (продолжить).

5. Поздравляем, ваш аккаунт на блокчейне создан.

В появившемся окне отображается информация о количестве UNTB (в примере 249), которые необходимо внести на кошелек для запуска его сетевых ресурсов.

Для пополнения кошелька UNTB необходимо сделать перевод по реквизитам, которые будут отображены на вашем слайде на этом этапе:

- в поле "account to transfer" отобразится адрес кошелька для перевода UNTB **creatorcruac**;
- в поле "memo" отобразится ваше имя пользователя, которое вы создали на предыдущем шаге.

Обязательно сохраняйте ваши персональные данные в тех же местах (текстовый документ, листок бумаги, блокнот), где вы сохранили вашу SEED-фразу.

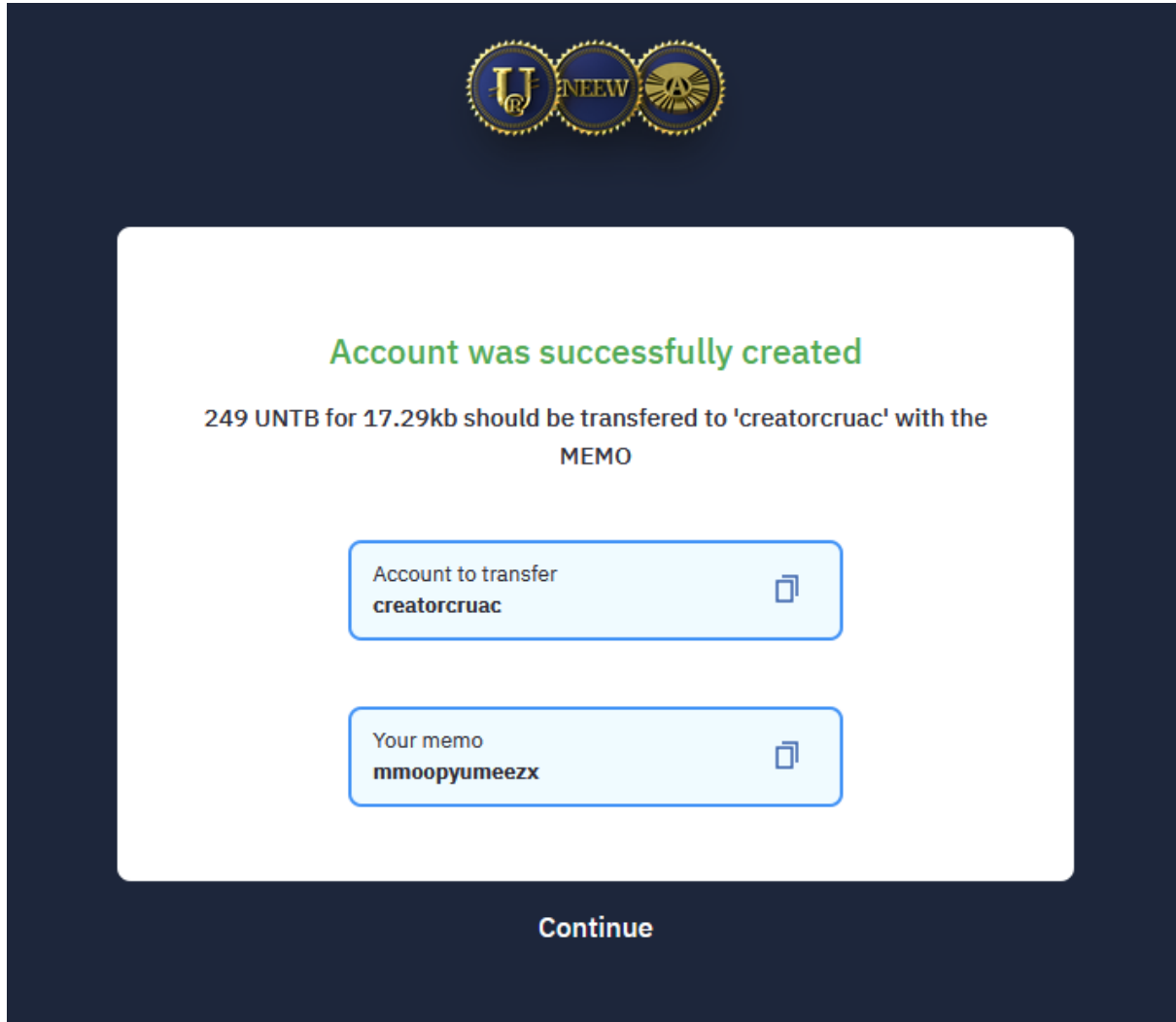

**Кнопка "Continue" перенесет вас на страницу входа.**

# **ВНИМАНИЕ!!!**

Если вы **не** пополнили кошелек UNTB в количестве, обозначенном в предыдущем окне, то выполнить вход в аккаунт будет **невозможно,** а через час ваш аккаунт будет **аннулирован**.

## **II. Где взять UNTB?**

1. Приобрести токены UNTB можно на бирже [UnitEx.one](https://unitex.one/).

Для покупки небольшого количества UNTB (до 500 UNTB) достаточно только регистрации на бирже, верификация не обязательна. Далее необходимо перевести приобретенные токены на ваш криптокошелёк UNTB блокчейна Cryptounit.

2. Если у вас есть друзья (партнёры, вышестоящие спонсоры), то вы можете у них в частном порядке купить (одолжить, попросить) токены UNTB в том количестве, которое необходимо вам для активации аккаунта.

Точная сумма UNTB указывается после завершения регистрации на блокчейне Crypyounit (в примере 249 UNTB). После того как вы совершите перевод UNTB, ваш кошелёк будет готов к работе.

### **III. Пополнение криптокошелька токенами UNTB для активации аккаунта.**

1. Перевод UNTB на свой криптокошелёк с биржи [UnitEx.one.](https://unitex.one/)

2. Перевод UNTB от ваших друзей (партнёров, вышестоящих спонсоров).

Вы должны передать человеку своё имя пользователя на блокчейне, на которое он переведёт нужное количество токенов UNTB.

Внимание! Ни в коем случае не передавайте вашу SEED-фразу, приватный ключ, любые пароли третьим лицам! Это может повести за собой потерю ваших средств!

Для того чтобы перевести токены UNTB, нужно перейти в раздел "Send" (отправить) и заполнить все графы: необходимое количество токенов, выбрать UNTB из списка и указать имя пользователя, кому необходимо направить средства, и нажать кнопку "Send" (отправить).

"Memo" в данном случае является сопровождающим сообщением и заполняется по желанию.

Далее будет предложено ввести PIN-код, который устанавливается при каждом посещении аккаунта на блокчейне.

Готово! Токены UNTB мгновенно будут зачислены на аккаунт получателя. Историю транзакций можно увидеть на странице "Transaction History".